## ProximaSafe: Joining the Dots in OCI to build a Stream Analysis Lab

### Chapter Two: From Edge to Serverless

I set a course just east of Lyra And northwest of Pegasus Flew into the light of Deneb Sailed across the Milky Way (Neil Peart, 1977)

#### A quick recap

Greetings, and welcome to **Chapter Two** of our journey!

In the previous article we showed the ProximaSafe scope, overall architecture and the components need to achieve our goal: get the stream flow coming from a determined edge environment in OCI, perform the analysis of the stream to detect possible anomalies and send back the errors to the edge in order to carry out corrective actions. All this with development boards commercially available (almost) anywhere and easy to pack and transport anywhere.

Now it is time to having fun fiddling with sensors and OCI Functions, covering a number of areas such as:

- Selecting components our MicroEdge lab environment.
- Identifying functionalities and libraries for Edge components, both emitters and receivers (publishers and subscribers).
- Configuring and Bridging our local MQTT server with the Cloud MQTT server residing on OCI Compute.
- Develop a Serverless component in Oracle [Functions](https://www.oracle.com/cloud-native/functions/) to return error conditions and warnings to the edge.
- Creating an API deployment addressing the serverless function, to be accessed from the Stream Analytics module described in Chapter One.

That said, without further ado let's dive into some practical aspects of the matter.

#### Selecting the edge components

During the spring of 2020 (and the relating lockdown) I fell - almost immediately - in love with the [M5Stack](https://m5stack.com/) development boards series, based on the ESP32 [microcontroller](https://www.espressif.com/sites/default/files/documentation/esp32_datasheet_en.pdf). These cute little boxes have an integrated display, which - sometimes - is useful to help with building simple and intuitive on-board GUIs (that's not my case, I'll always be an ASCII fanboy) or debugging and showing messages contents without bothering to open a serial terminal from the Arduino IDE. Furthermore, a sumptuous choice of different programming models, IDEs and languages is available:

• [Arduino](https://www.arduino.cc/) mode and the related [IDE](https://www.arduino.cc/en/software): the elected programming language is  $C/C++$ , it is fun and suitable for almost-extinct IT apatosaurus like myself

- [PlatformIO](https://platformio.org/) IDE, which is powerful and cool at the same time: it allows to perform static code analysis and neatly manages projects and libraries
- [UIFlow,](https://flow.m5stack.com/) a graphical environment (web-based and/or local app) that's programmable in Blockly and **[MicroPython](https://micropython.org/)**

Needless to say, I'll go for the first choice. I cleary remember the time when IDEs didn't exist (yes, I'm that old) and all you got from a compile-link-run session was a disturbing message that read "segmentation fault (core dump)". We now have modern and productive environments, and - overall - choice, so pick up your environment of choice and follow the rest of this articles as a reference.

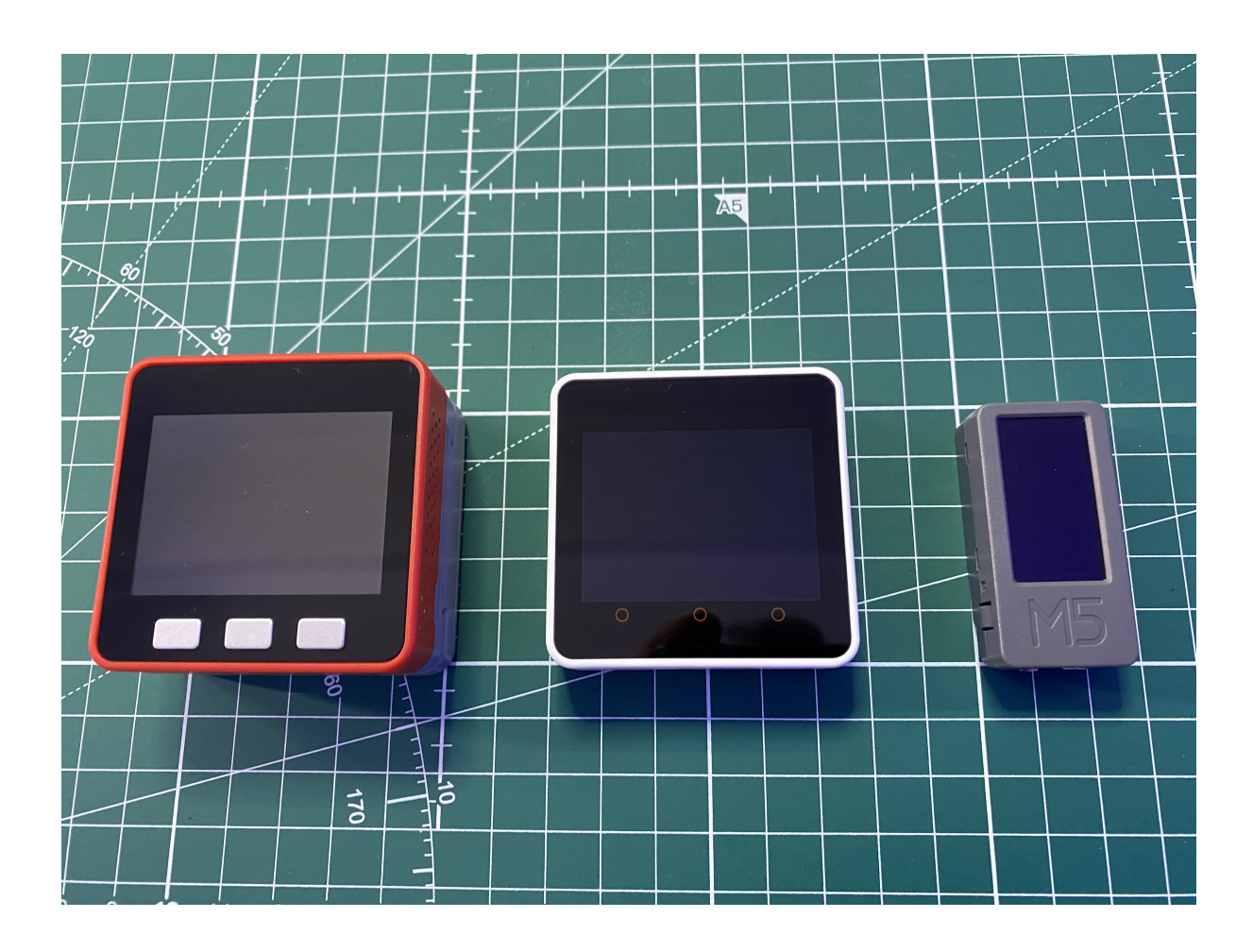

In addition to the ESP32 family, we'll use an ESP8266-based smart badge that will act as a wearable device.

And, of course, we can't help but use the ubiquitous [Raspberry](https://www.raspberrypi.org/) Pi - that year over year is getting specs almost on-par with his bigger cousins - to act as physical and logical link between edge and the Cloud environments. This pocketable Linux device will be crucial in bridging the local MQTT instance to the OCI Cloud instance described and set up in the previous chapter.

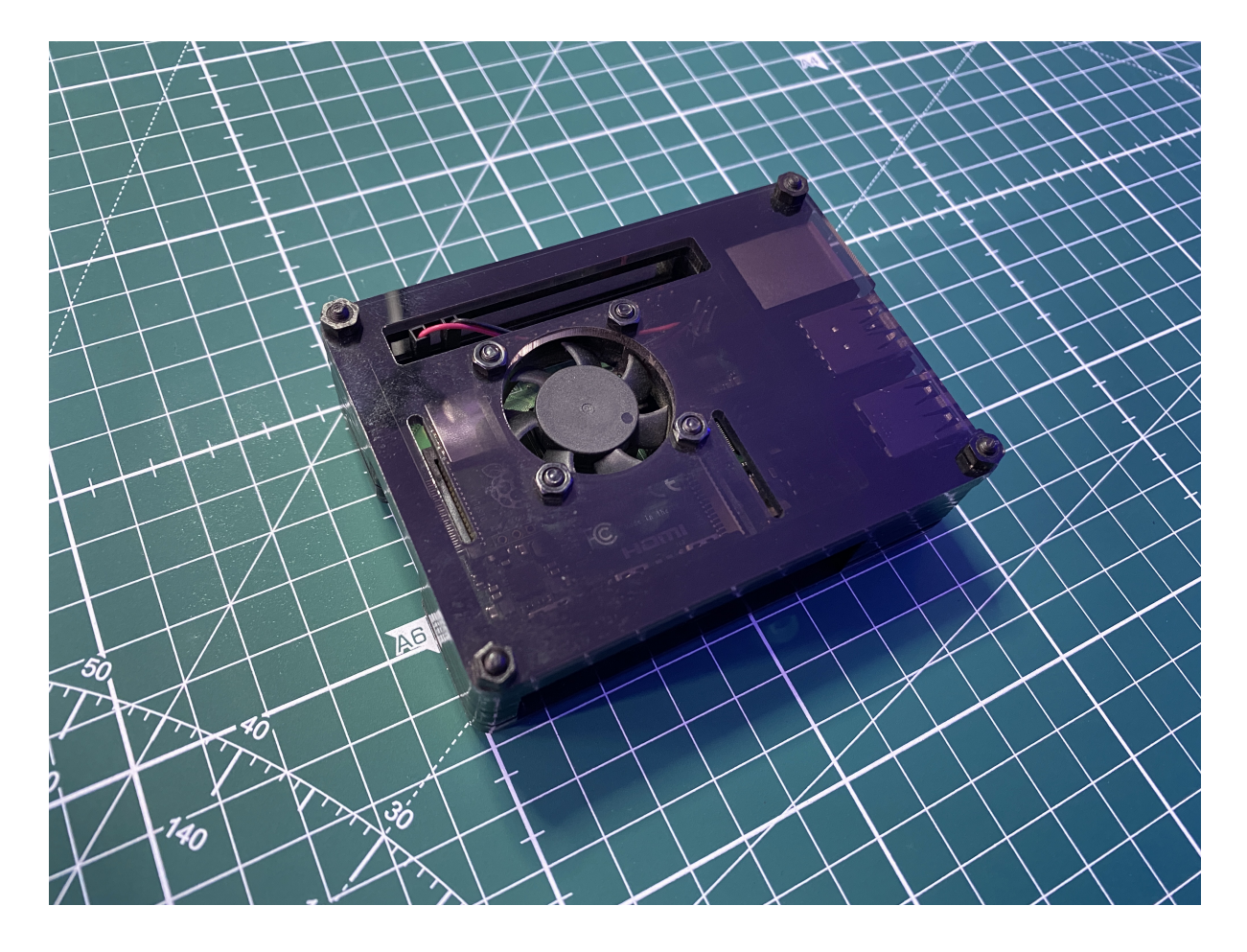

### The Raspberry Side: MQTT Bridging

Installing [Mosquitto](https://mosquitto.org/) and the related CLI utilities on a Pi is straightforward, by issuing the command sudo apt install mosquitto and sudo apt install mosquitto-clients. Once started, you can check the status by issuing the command systemctl status mosquitto, which should be followed by something like:

```
Loaded: loaded (/lib/systemd/system/mosquitto.service; enabled; vendor
preset: enabled)
    Active: active (running) since Tue 2021-03-30 17:22:35 CEST; 19h ago
     Docs: man:mosquitto.conf(5)
            man:mosquitto(8)
 Main PID: 635 (mosquitto)
     Tasks: 1 (limit: 4915)
    CGroup: /system.slice/mosquitto.service
            └─635 /usr/sbin/mosquitto -c /etc/mosquitto/mosquitto.conf
...
```
and proceed to modify the /etc/mosquitto/conf.d/mosquitto.conf file configuring the bridging mechanism. Most of the default parameters are just fine (unless you want to setup an encrypted connection between microcontrollers and the edge instance). In our case we'll just configure the bridge, so using our favorite editor of choice, even if your favorite search engine suggests otherwise(!):

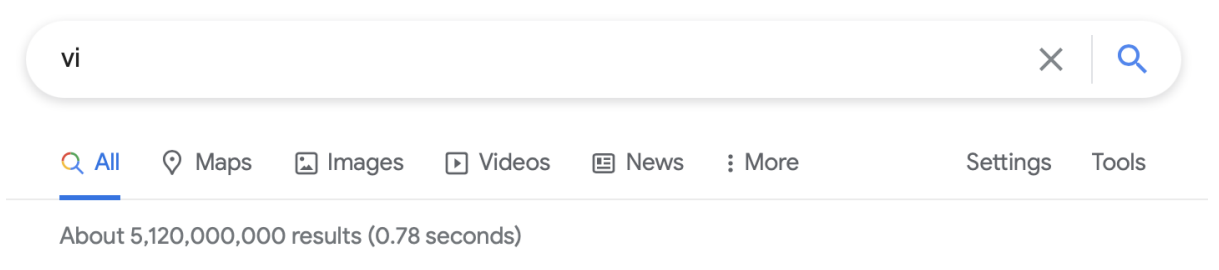

Did you mean: emacs

and reaching the Bridges section:

```
# =================================================================
# Bridges
# =================================================================
# A bridge is a way of connecting multiple MQTT brokers together.
# Create a new bridge using the "connection" option as described below.
Set
# options for the bridges using the remaining parameters. You must specify
the
# address and at least one topic to subscribe to.
```
we can add the following parameters:

```
connection proxima
address <host:port>
topic # out 0 "" edge/
topic alarm in 0 cloud/ edge/
```
where the host and port parameters are the public IP address and the of the OCI instance we configured in the first episode, and the other parameters indicate that:

- $\bullet$  in the first line, we're going to relay all messages to the Cloud instance (prefixed by the edge/ parameter), so all the messages issued on the the edge in the topic  $device/machine/x$  will be processed by the Cloud Mosquitto as edge/device/machine/x.
- $\bullet$  in the second line, we'll receive any message from the Cloud in the topic alarm, specifying the cloud/ prefix and locally processed in topic cloud/alarm.

Sure enough, we also need to setup the certificate based SSL/TLS support, so reach for the section regarding security and complete it with:

# -----------------------------------------------------------------

# -----------------------------------------------------------------

```
# Certificate based SSL/TLS support
```
# Either bridge\_cafile or bridge\_capath must be defined to enable TLS support # for this bridge.  $#$  bridge cafile defines the path to a file containing the # Certificate Authority certificates that have signed the remote broker # certificate. # bridge\_capath defines a directory that will be searched for files containing # the CA certificates. For bridge capath to work correctly, the certificate # files must have ".crt" as the file ending and you must run "openssl rehash # <path to capath>" each time you add/remove a certificate. #bridge\_capath bridge\_cafile /etc/mosquitto/certs/ca.crt # Path to the PEM encoded client certificate, if required by the remote broker. bridge\_certfile /etc/mosquitto/certs/server.crt # Path to the PEM encoded client private key, if required by the remote broker. bridge\_keyfile /etc/mosquitto/certs/server.key  $#$  When using certificate based encryption, bridge insecure disables # verification of the server hostname in the server certificate. This can be # useful when testing initial server configurations, but makes it possible for # a malicious third party to impersonate your server through DNS spoofing, for # example. Use this option in testing only. If you need to resort to using this # option in a production environment, your setup is at fault and there is no # point using encryption. bridge\_insecure true

thus creating a certs directory under /etc/mosquitto and copying the ca.cert, server.crt and server. key files we generated during the first episode in section **Secure the MQTT Server running on** OCI Compute.

That is easy to test. Issuing a listening command to the Cloud instance in a shell, as shown in the first episode:

```
mosquitto sub -d -t '#' -h <vour host> -u <username> -P <password> -p<port> --insecure --cafile certs/ca.crt --cert certs/server.crt --key
certs/server.key
```
and sending a message to the local Raspberry Pi

mosquitto\_pub -h <your RPi IP address> -t test -m 'Sympathetic resonance'

we should receive on the Cloud Mosquitto shell the message:

```
Client (null) received PUBLISH (d0, q0, r0, m0, 'edge/testtopic', ... (21)
bytes))
Sympathetic resonance
```
showing that the two thingies are effectively talking themselves - albeit in a single direction, for now.

The pipelines we'll design in Stream Analytics will provide the logic to test the bidirectional dialogue. And, now, let's have some healthy fun with sensors!

## Edge Programming

The goal is to build an edge that can easily fit into a small briefcase, and - certainly - an ESP32-based kit will help saving space, time, and power consumption. Let's consider a setup that includes some edge emitters (MQTT publishers), some receivers (MQTT subscribers) and the Gateway:

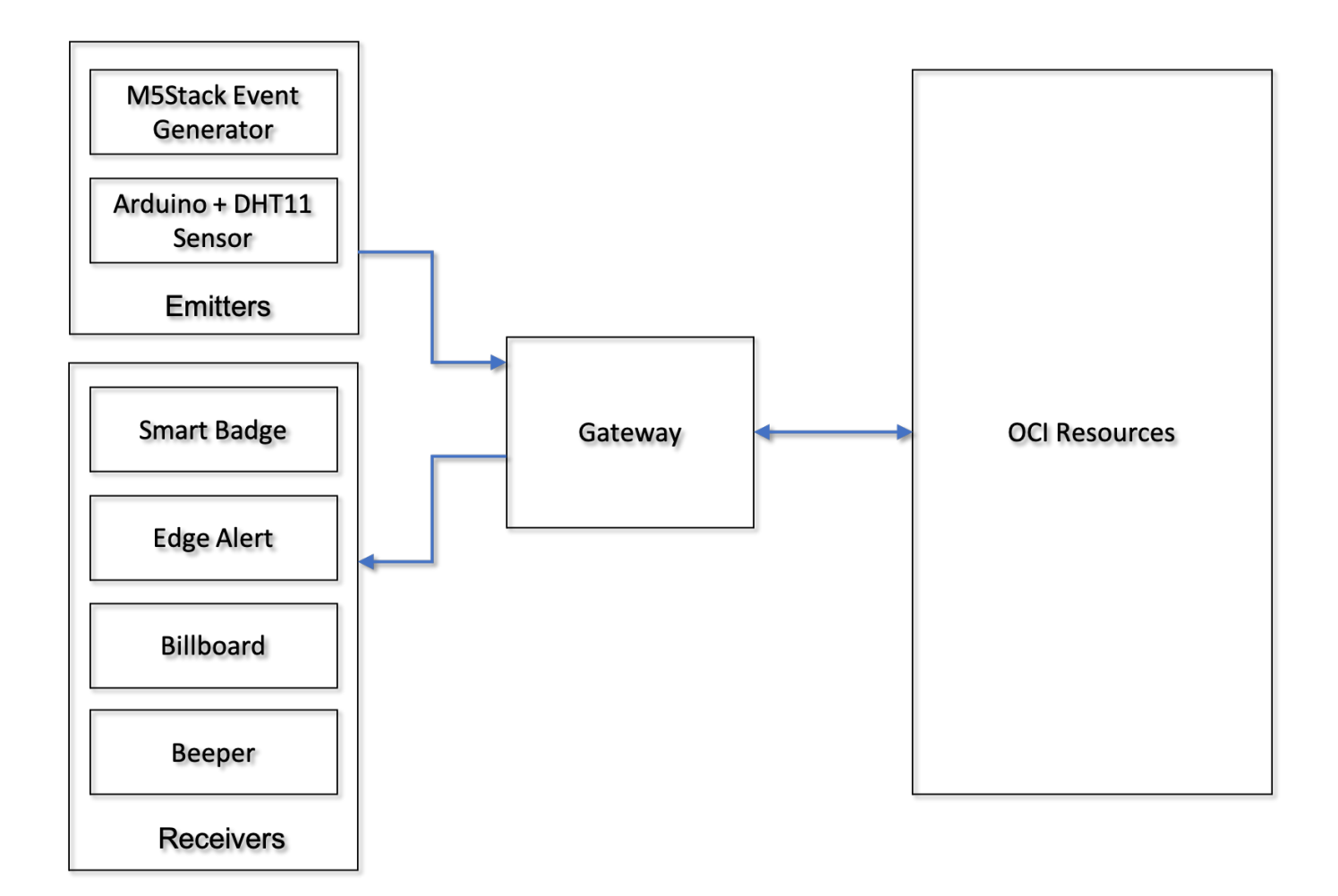

#### Publishers

- A multipurpose \*ESP32 development board that can be used to generate single or burst messages to trigger actions within Stream Analytics. Connecting a detection sensors - of course - would be a lot better, but I'd find hard to simulate a gathering alert within my workshop room. Firing the messages directly from the board has a clear advantage over messages sent from a shell or a software simulator: we could connected a sensor to the board and maintain the same codebase.
- An Arduino MKR1000 connected to a DHT11 sensor. I tried to use an Env Hat based on the BMP80 sensor attached to a M5Stick-C but that proved to be extremely unreliable in terms of data measurement: the temperature and humidity detected are heavily affected by the heat generated from the M5Stick-C, so I'll perservere with an old-fashioned configuration encompassing the Arduino and a simpler, cheaper DHT11.

You can find all the sources I've used at this link (NOTE: insert the GitHub link, open in a new window/tab).

#### **Subscribers**

- An ESP8266-based Smart Badge that will change a text status message whenever something relevant has been detected and analysed in OCI.
- An ESP32 Edge Alert device that could be eventually connected to some actuators to show the alerts and make people aware about the occuring anomaly.
- An ESP32 Billboard based on [M5Paper](https://notenoughtech.com/home-automation/m5paper-the-kindle-of-development-and-automation/), a small but powerful e-ink tablet that will show the sequence of alerts coming from OCI.
- An ESP32 Wearable and/or pocketable Beeper.

Both the publisher and the subscriber will use the [PubSubClient](https://pubsubclient.knolleary.net/api) API. Specifically, the Publishers will send messages to the local MQTT server via the publish method:

```
Result = mqttClient.publish(MACHINE TOPIC, msg, true);
 M5.Lcd.setCursor(10, 60);
 if (Result)
   M5.Lcd.println("Sent.");
 else
   M5.Lcd.println("Not sent.");
```
while Subscribers will initialize the callback in the  $setup()$  portion of the code (executed only once at startup):

```
configTime(gmtOffset sec, daylightOffset sec, ntpServer);
timestimestamp = getTime();
if (timestamp > \theta)
  noTime = false;
```

```
 mqttClient.subscribe(TOPIC);
 Serial.println("Subscribed!");
 mqttClient.setCallback(DisplayCallback);
 delay(100);
```
and upon the reception of new messages (in our case, from OCI), processing will occur in

```
void DisplayCallback(char* topic, byte* payload, unsigned int len)
{
  // Process message
  // Serial.println((String)topic);
}
```
Programming these gizmos is fun and it's a very effective means of spreading the culture of programming among students of all levels (including myself). Plus, there's plenty of examples available on the Web.

Still, we need to design a way to return alarm messages from Stream Analytics to the edge, using the MQTT Bridge feature we set up not too long ago.

As described in the previous Episode, our approach will be as the following:

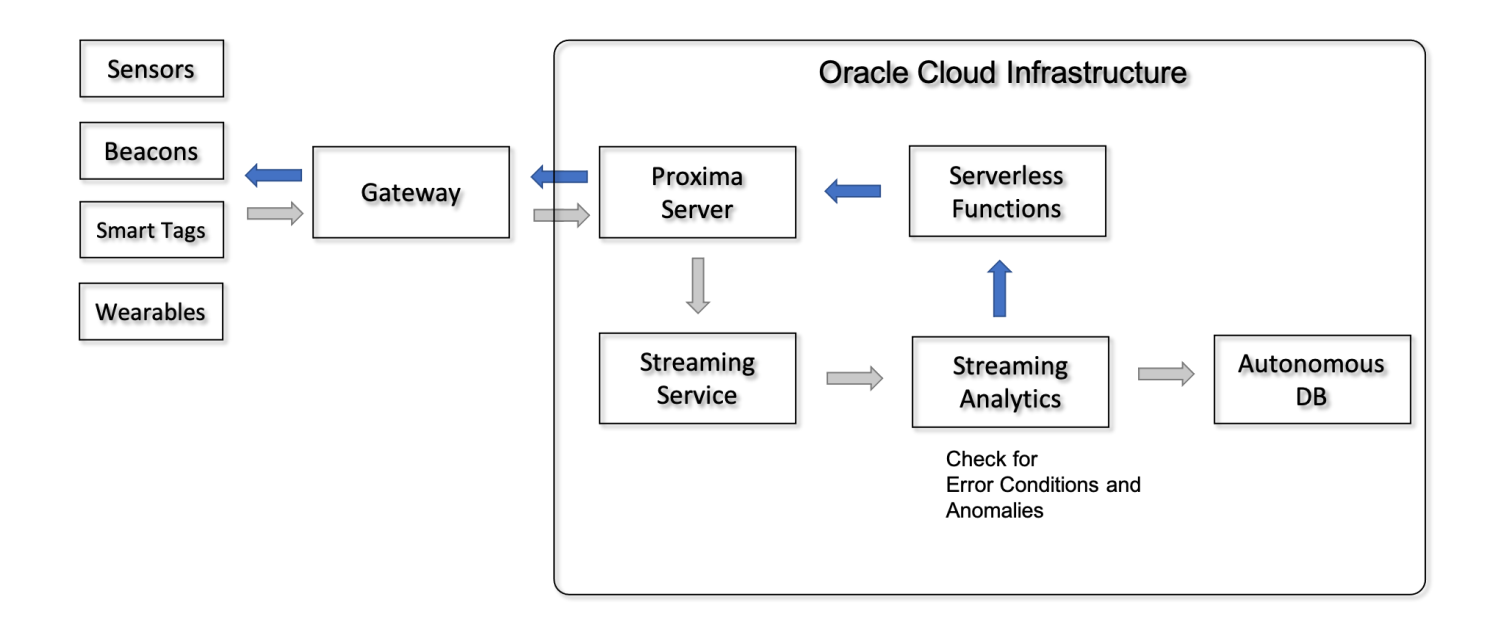

thus we (thankfully) need to tinker with Oracle [Functions.](https://www.oracle.com/cloud-native/functions/)

## Serverless Time!

```
Chapter_2.md 5/25/2021
```
[FnProject](https://fnproject.io/) is a cool Open Source serverless platform that can scale from microdevices to megainstallations, launched in [2017,](https://www.infoq.com/news/2017/10/OracleFn/) and later transformed and evolved in an industrial-strength OCI service called Oracle Functions.

[Developing](https://docs.oracle.com/en-us/iaas/Content/Functions/Tasks/functionsuploading.htm) a function in OCI requires either:

- Preparing your environment and use the handy OCI Cloud Shell, as shown [here](https://www.oracle.com/webfolder/technetwork/tutorials/infographics/oci_functions_cloudshell_quickview/functions_quickview_top/functions_quickview/index.html)
- or using your local [machine](https://docs.oracle.com/en-us/iaas/Content/Functions/Tasks/functionsconfiguringclient.htm#Configuring_Your_Client_Environment_for_Function_Development) as a development environment, that involves:
	- o a [Signing](https://docs.oracle.com/en-us/iaas/Content/Functions/Tasks/functionssetupapikey.htm#Set_up_an_Oracle_Cloud_Infrastructure_API_Signing_Key_for_Use_with_Oracle_Functions) Key
	- o a **[Profile](https://docs.oracle.com/en-us/iaas/Content/Functions/Tasks/functionsconfigureocicli.htm#Create_a_Profile_in_the_Oracle_Cloud_Infrastructure_CLI_Configuration_File)**
	- o a valid **[Docker](https://docs.oracle.com/en-us/iaas/Content/Functions/Tasks/functionsinstalldocker.htm#Install_Docker_for_Use_with_Oracle_Functions)** installation
	- o the Fn Project [CLI](https://docs.oracle.com/en-us/iaas/Content/Functions/Tasks/functionsinstallfncli.htm#Install_the_Fn_Project_CLI)
	- an OCI [Context](https://docs.oracle.com/en-us/iaas/Content/Functions/Tasks/functionscreatefncontext.htm#Create_an_Fn_Project_CLI_Context_to_Connect_to_Oracle_Cloud_Infrastructure)
	- o setting the Context [setup](https://docs.oracle.com/en-us/iaas/Content/Functions/Tasks/functionssetoracleprofile.htm#Set_the_Context_for_the_Fn_Project_CLI_Using_the_oracleprofile_Parameter)
	- o an **[Auth](https://docs.oracle.com/en-us/iaas/Content/Functions/Tasks/functionsgenerateauthtokens.htm#Generate_an_Auth_Token_to_Enable_Login_to_Oracle_Cloud_Infrastructure_Registry) Key**
	- o using [docker login](https://docs.oracle.com/en-us/iaas/Content/Functions/Tasks/functionslogintoocir.htm#Log_in_to_Oracle_Cloud_Infrastructure_Registry) to store the function in Oracle Cloud Infrastructure Registry as a **docker** image

Either way, you'll be good to go with the function deployment in OCI.

We will use a Custom Dockerfile to build our image in Python, such as the following:

```
FROM fnproject/python:3.6-dev as build-stage
WORKDIR /function
ADD requirements.txt /function/
RUN pip3 install --target /python/ --no-cache --no-cache-dir -r
requirements.txt && rm -fr ~/.cache/pip /tmp* requirements.txt func.yaml
Dockerfile .venv
ADD . /function/
RUN rm -fr /function/.pip cache
FROM fnproject/python:3.6
WORKDIR /function
COPY --from=build-stage /python /python
COPY --from=build-stage /function /function
COPY certs /function
ENV PYTHONPATH=/function:/python
ENTRYPOINT ["/python/bin/fdk", "/function/func.py", "handler"]
```
specifying Python requirements in requirements.txt file as we're going to use the Paho Library:

Chapter\_2.md 5/25/2021

fdk paho-mqtt

and write some code to complete the round trip, copying the certs folder and files used to access the MQTT Server on OCI in the function directory. Please find the Dockerfile and the code at this address (NOTE: insert the GitHub link, open in a new window/tab).

Oracle Functions (as Fn Project) requires the function to be installed in an artifact called Application, a logical grouping of functions, which can be created via the fn CLI (specifying the OCI subnets) or in the OCI Web console following the path Home » Developer Services » Functions:

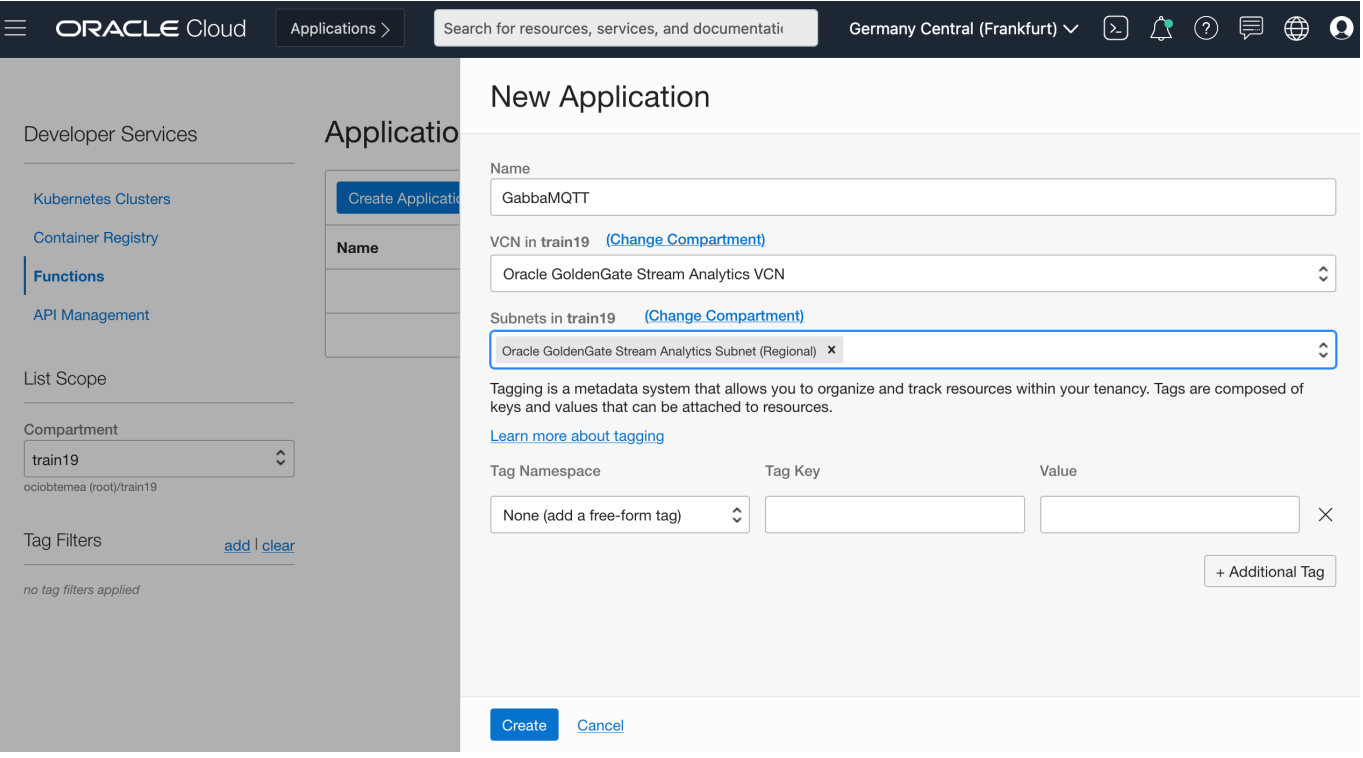

Once the application is created, we can deploy the function (this time we'll leverage the good-ole CLI) using

```
fn build
fn deploy --app <app name>
```
where you can see some familiar Docker (layer-related) output messages and the result of deployment.

```
Building image fra.ocir.io/emeaseitalyproxima/gabba-
repository/mqtt_pub:0.0.2 .
Parts: [fra.ocir.io emeaseitalyproxima gabba-repository mqtt_pub:0.0.2]
Pushing fra.ocir.io/emeaseitalyproxima/gabba-repository/mqtt_pub:0.0.2 to
docker registry...The push refers to repository
[fra.ocir.io/emeaseitalyproxima/gabba-repository/mqtt_pub]
77ff3ee9cb37: Pushed
```

```
43353efa4559: Pushed 
0f6cdd7e71a8: Layer already exists 
3697bae2d860: Layer already exists 
0b66d6c41076: Layer already exists 
85e1ba76ed69: Layer already exists 
6881daa7bad0: Layer already exists 
7352730c981f: Layer already exists 
9d95bea46bad: Layer already exists 
b84a8d46e8fb: Layer already exists 
f66ed577df6e: Layer already exists 
0.0.2: digest:
sha256:e82a0abc009c0a132fc6c3c35fc8d88f516589b35a96907c41e41a350619872d
size: 2626
Updating function mqtt_pub using image
fra.ocir.io/emeaseitalyproxima/gabba-repository/mqtt_pub:0.0.2...
```
The status of the function will be reflected in the OCI Web Console as well as in CLI, issuing the command fn list functions <app name>:

```
NAME THAGE THE INDIANALLY IN THE UP OF THE UP OF THE UP OF THE UP OF THE UP OF THE UP OF THE UP OF THE UP OF T
mqtt pub fra.ocir.io/emeaseitalyproxima/qabba-repository/mqtt pub:0.0.2
ocid1.fnfunc.oc1.eu-frankfurt-
1.aaaaaaaaabbknysfrffi2olayuzykycv5boop72qi75k5aqgjwjfjdlycutq
```
The function must be provided with the three input parameters that can be set on the OCI Web Console in the Configuration submenu:

Configuration

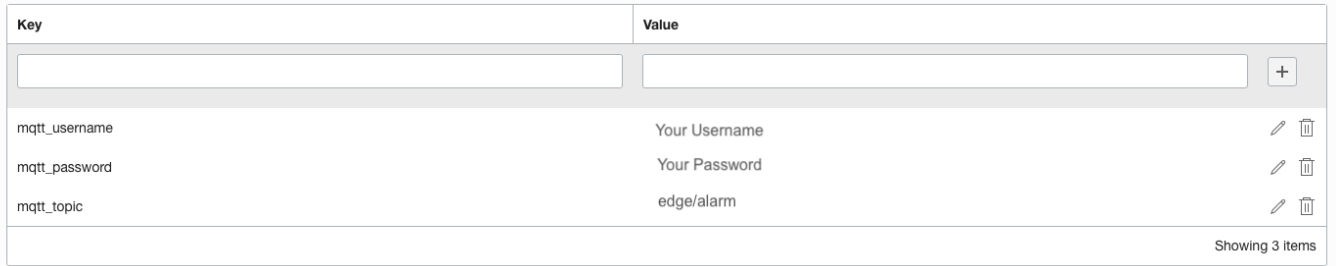

specifying your Mosquitto username, password and the alarm topic edge/alarm. Note those parameters, as we'll use them to perform some smoke test!

# Creating the API Gateway and an API deployment

The mechanisms to expose and consume APIs in Oracle Cloud Infrastructure are accessible in the Main menu » Developer Services » API Management section of OCI Web Console. We'll create an API Gateway first, and then an API deployment specifying the Oracle Function we created previously. Creating an API Gateway involves specifying:

11 / 14

- $\bullet$  the Name (duh!)
- $\bullet$  the Type (public/private)
- the Virtual Cloud Network (the one created by Stream Analytics, or your own)
- the Subnet (ditto)

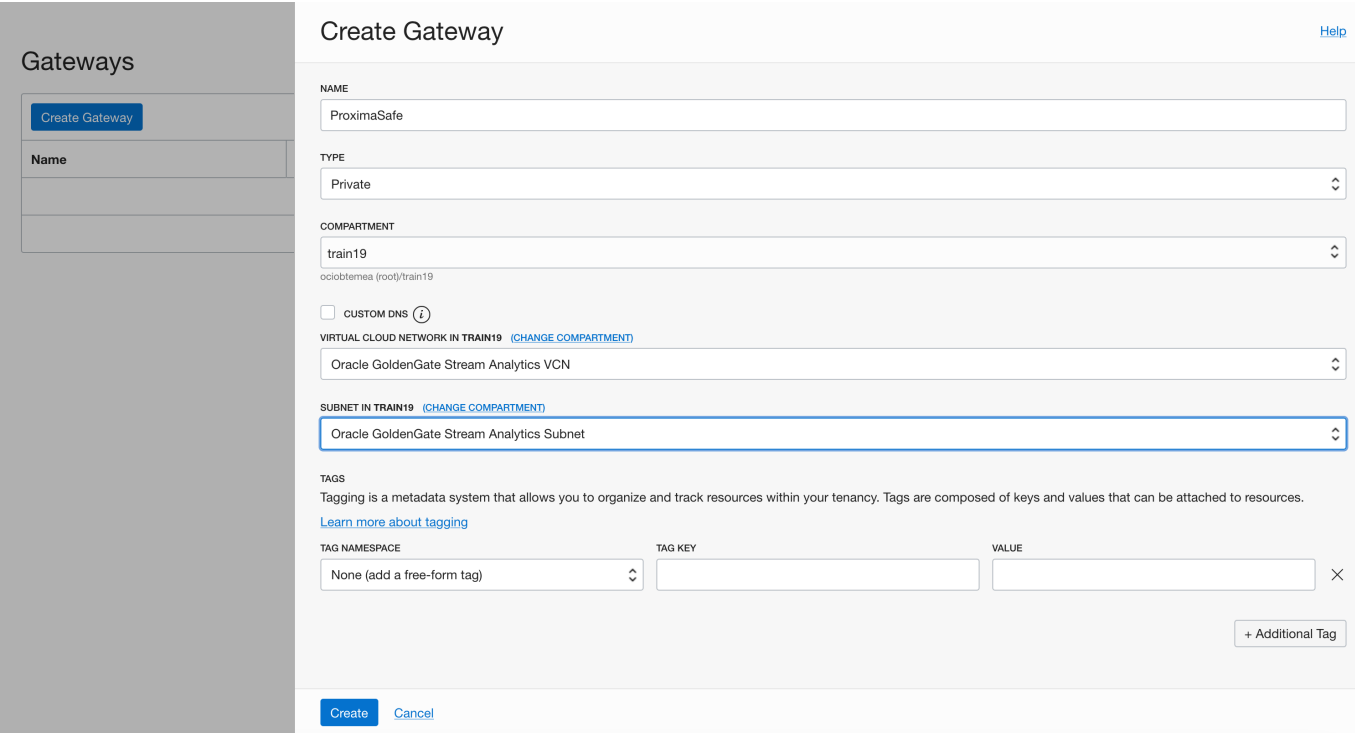

Hitting the blue Create button starts the magic, and creation is quick. Then, we can proceed to shape our API deployment by clicking the link named "Deployments" in the bottom left Resources section and fire the Create Deployment procedure, which consists of three stages:

Providing the name, the prefix, and additional Policies such as Authentication, CORS, Rate Limiting (quite important if API is exposed to the cruel external world)

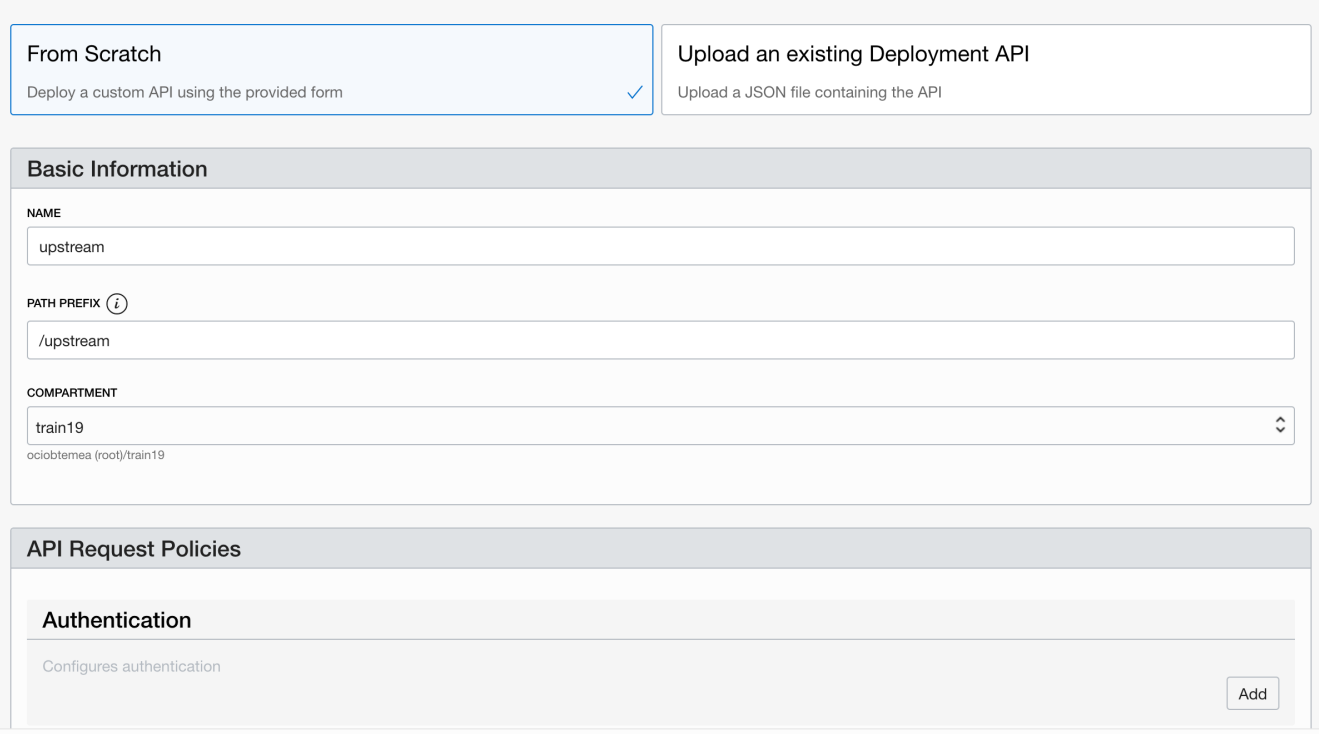

Provide the Routing logic with the path, method (we'll use POST), the type (Oracle Functions), the Application and the Function name we previously deployed

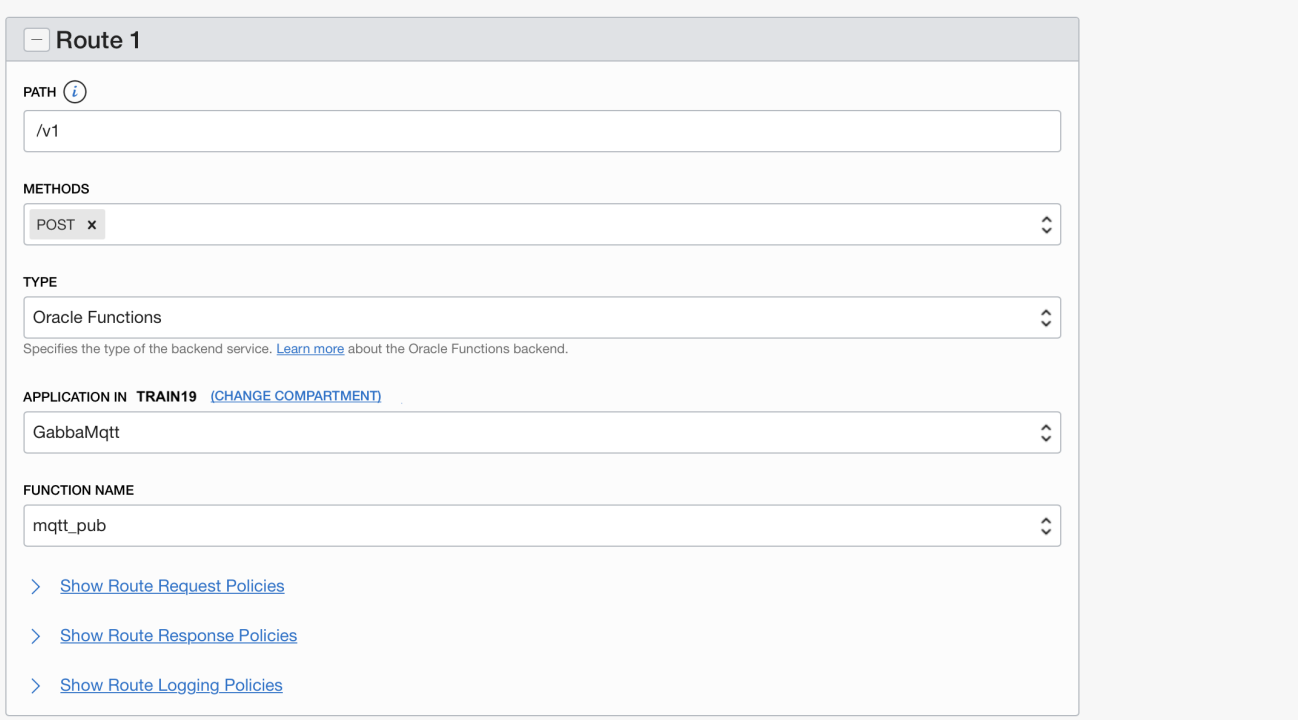

Carefully review your API configuration and submit!

This configuration will be managed by Stream Analytics as a Target, used at the end of an analysis pipeline to invoke the function and send an alarm to the edge.

The combination of Sources (messages from the edge routed to OCI Streaming), Patterns already available for phenomena detection and Targets (Autonomous DB, Serverless Functions, Kafka Endpoints) will be the triad (in musical context) to be tinkered designing new use cases and discover valuable information not previously available.

# Next Episode - Use cases and Stream Analytics pipelines

Going further, we'll need to design some simple use cases as an example and develop some pipelines within Stream Analytics to close the loop and test our setup. See you on the next chapter.

Zip and Zest!